# **MICROSOFT POWER POINT 2013**

## **Sunday, December 6 th, 2015**

### Course Outline

**For more information and to register e-mail: epb.crc@gmail.com Phone or Text: (403) 689-8584**

#### **OVERVIEW:**

GONE ARE THE DAYS OF FLIP CHARTS OR DRAWING ON A WHITE BOARD TO ILLUSTRATE YOUR POINT. TODAY'S AUDIENCES ARE TECH SAVVY, ACCUSTOMED TO HIGH-IMPACT MULTIMEDIA CONTENT, AND STRETCHED FOR TIME. BY LEARNING HOW TO USE THE VAST ARRAY OF FEATURES AND FUNCTIONALITY CONTAINED WITHIN MICROSOFT® OFFICE POWERPOINT® 2013, YOU WILL GAIN THE ABILITY TO ORGANIZE YOUR CONTENT, ENHANCE IT WITH HIGH-IMPACT VISUALS, AND DELIVER IT WITH A PUNCH. IN THIS COURSE, YOU WILL USE POWERPOINT 2013 TO BEGIN CREATING ENGAGING, DYNAMIC MULTIMEDIA PRESENTATIONS.

#### **COURSE CONTENT**

- 1. **GETTING STARTED WITH POWERPOINT®**
	- **NAVIGATE THE POWERPOINT ENVIRONMENT**
	- **CREATE AND SAVE A POWERPOINT PRESENTATION**
	- **USE HELP**

#### 2. **DEVELOPING A POWERPOINT® PRESENTATION**

- **SELECT A PRESENTATION TYPE**
- **VIEW AND NAVIGATE A PRESENTATION**
- **•** EDIT TEXT
- **BUILD A PRESENTATION**
- 3. **PERFORMING ADVANCED TEXT EDITING**
	- **FORMAT CHARACTERS**
	- **FORMAT PARAGRAPHS**
	- **FORMAT TEXT BOXES**
- 4. **ADDING GRAPHICAL ELEMENTS TO YOUR PRESENTATION**
	- **INSERT CLIP ART AND IMAGES**
	- **INSERT SHAPES**
- 5. **MODIFYING OBJECTS IN YOUR PRESENTATION**
	- **EDIT OBJECTS**
	- **FORMAT OBJECTS**
	- **GROUP OBJECTS**
	- **ARRANGE OBJECTS**
	- **ANIMATE OBJECTS**
- 6. **ADDING TABLES TO YOUR PRESENTATION**
	- **CREATE A TABLE**
	- **•** FORMAT A TABLE
- 7. **ADDING CHARTS TO YOUR PRESENTATION**
	- **CREATE A CHART**
	- **FORMAT A CHART**
- 8. **PREPARING TO DELIVER YOUR PRESENTATION**
	- **REVIEW YOUR PRESENTATION**
	- **APPLY TRANSITIONS**
	- **PRINT YOUR PRESENTATION**
	- **DELIVER YOUR PRESENTATION**

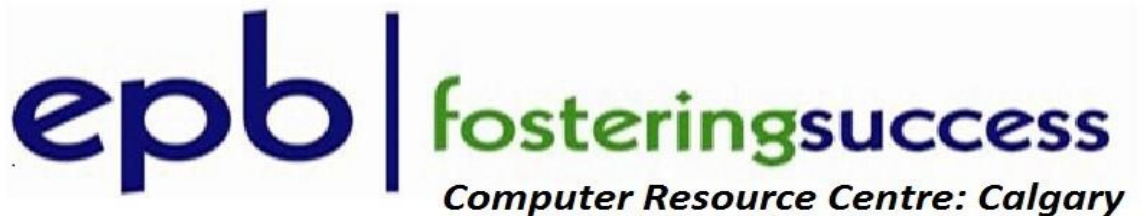